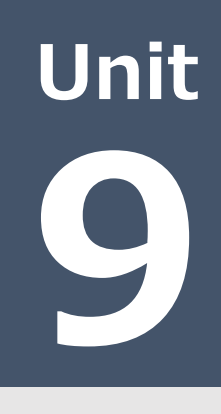

ユニット研修 教育クラウドの活用編

# 表計算アプリでグラフの活用

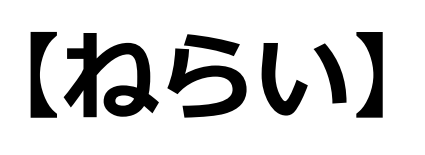

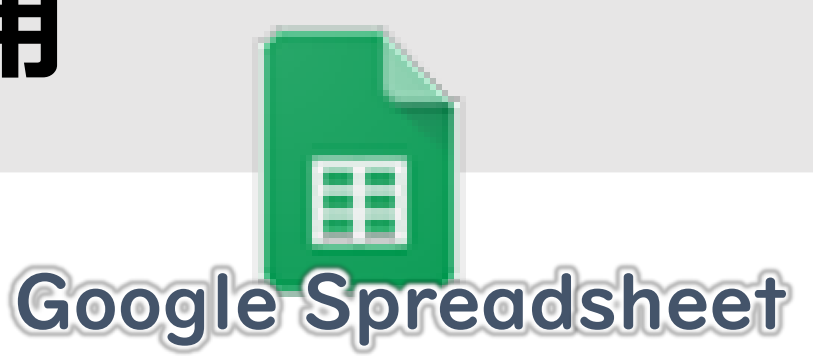

Spreadsheetの基本的な機能の理解と教材作成に

おいて効果的にSpreadsheetを使うことができる。

## 【ポイント】

- □① 関数の利用・活用
- □② 条件付き書式
- □③ 視覚化 (グラフ機能)
- 【活動】文字の入力と棒グラフ挿入、表の完成。

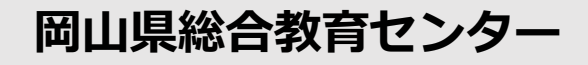

## Googleスプレッドシート活用のポイント 1

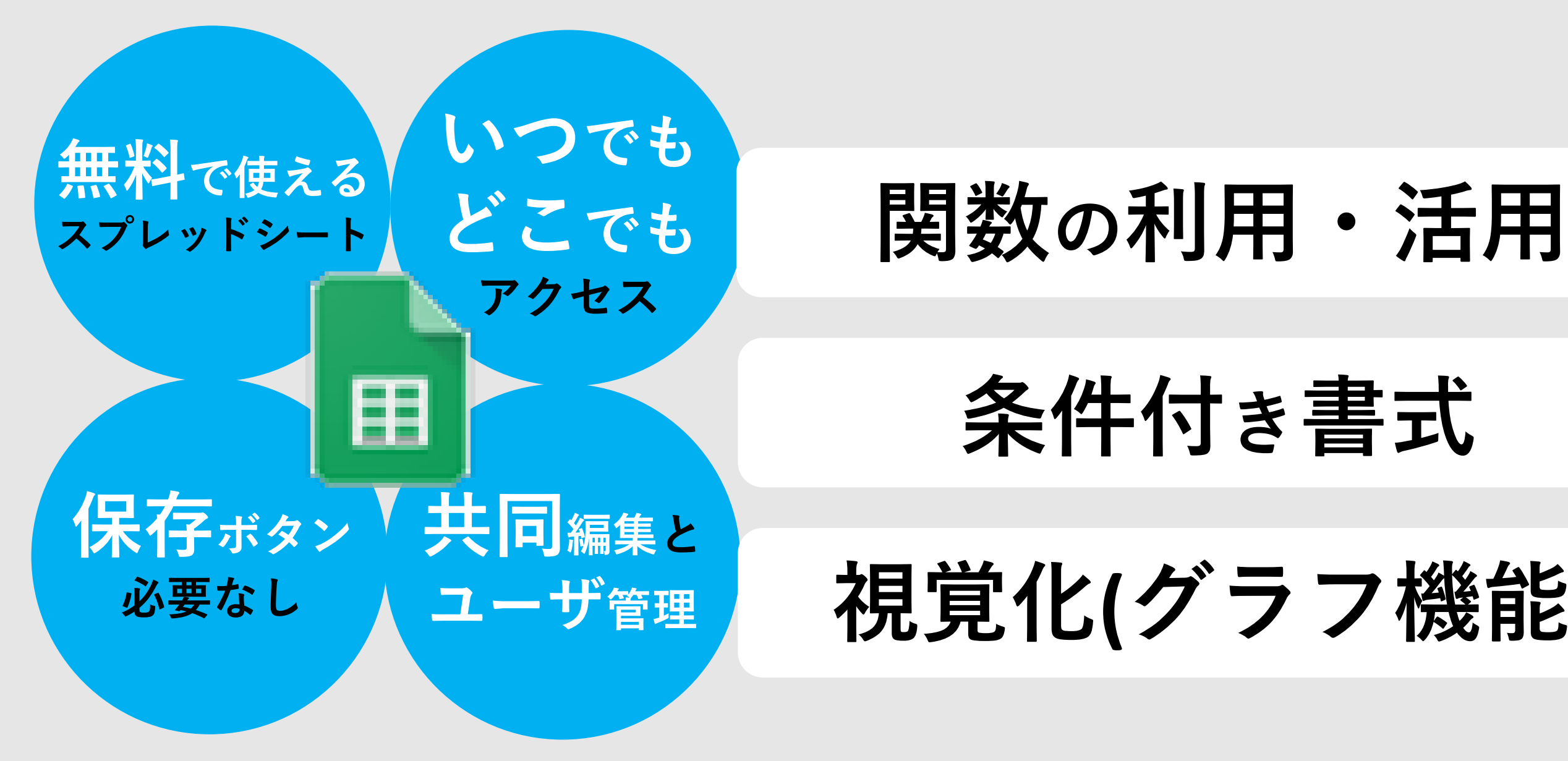

条件付き書式

視覚化(グラフ機能)

## アプリの場所 2

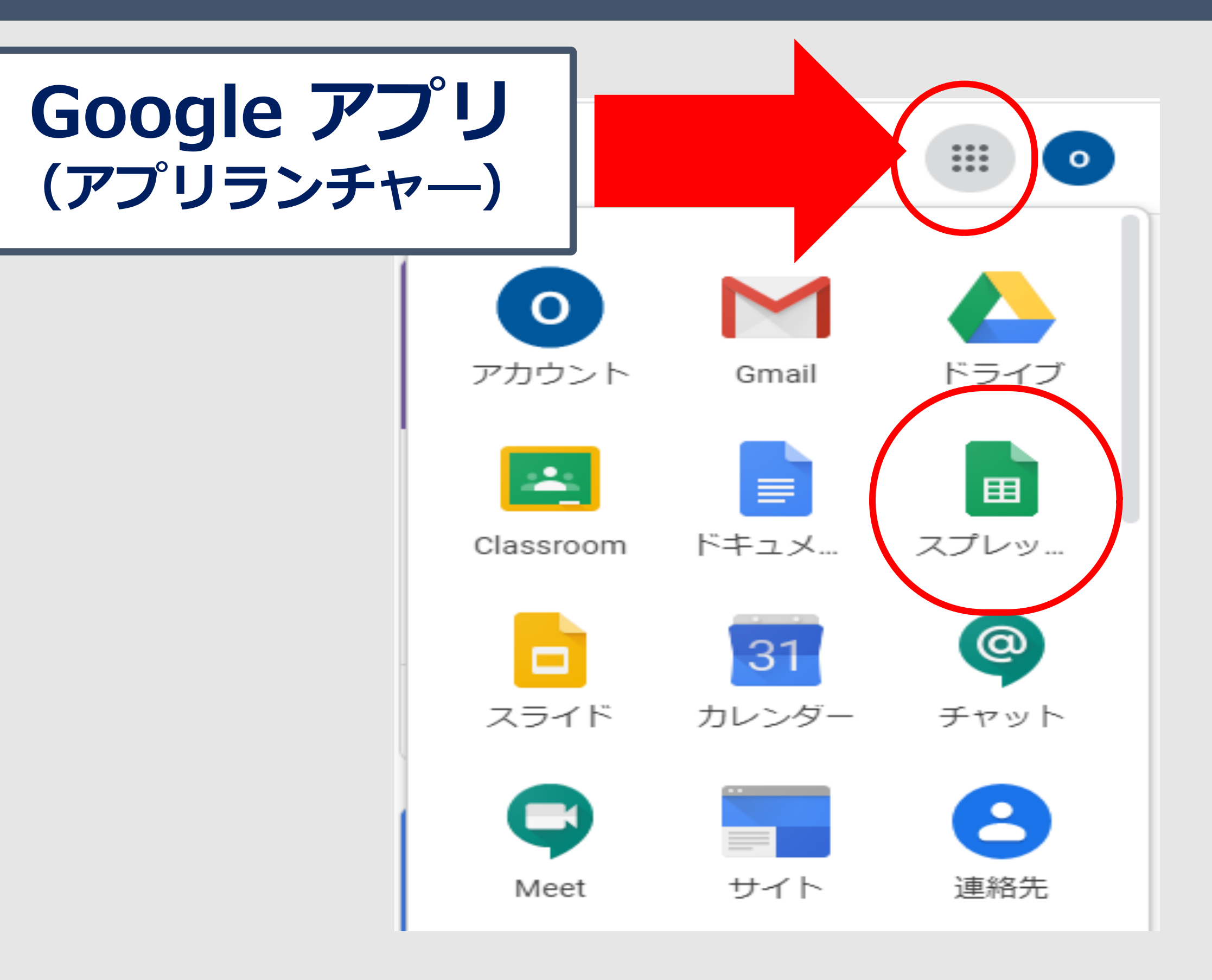

## 【スプレッドシート】新規作成 3

### 新規作成(新しいスプレッドシートを作成)

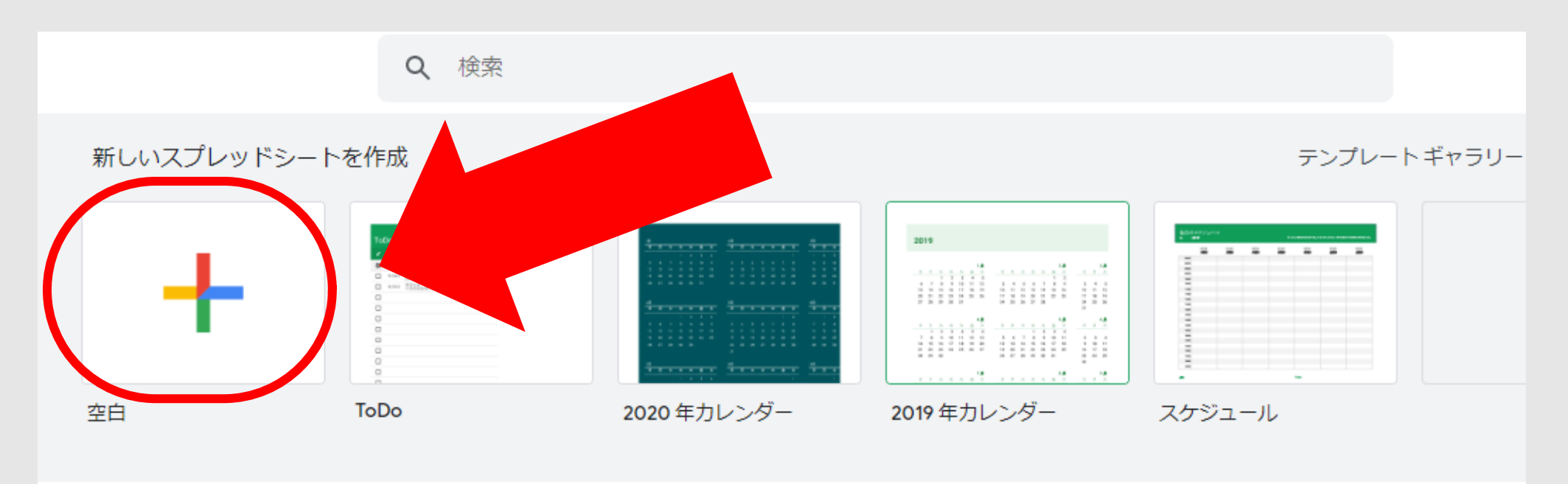

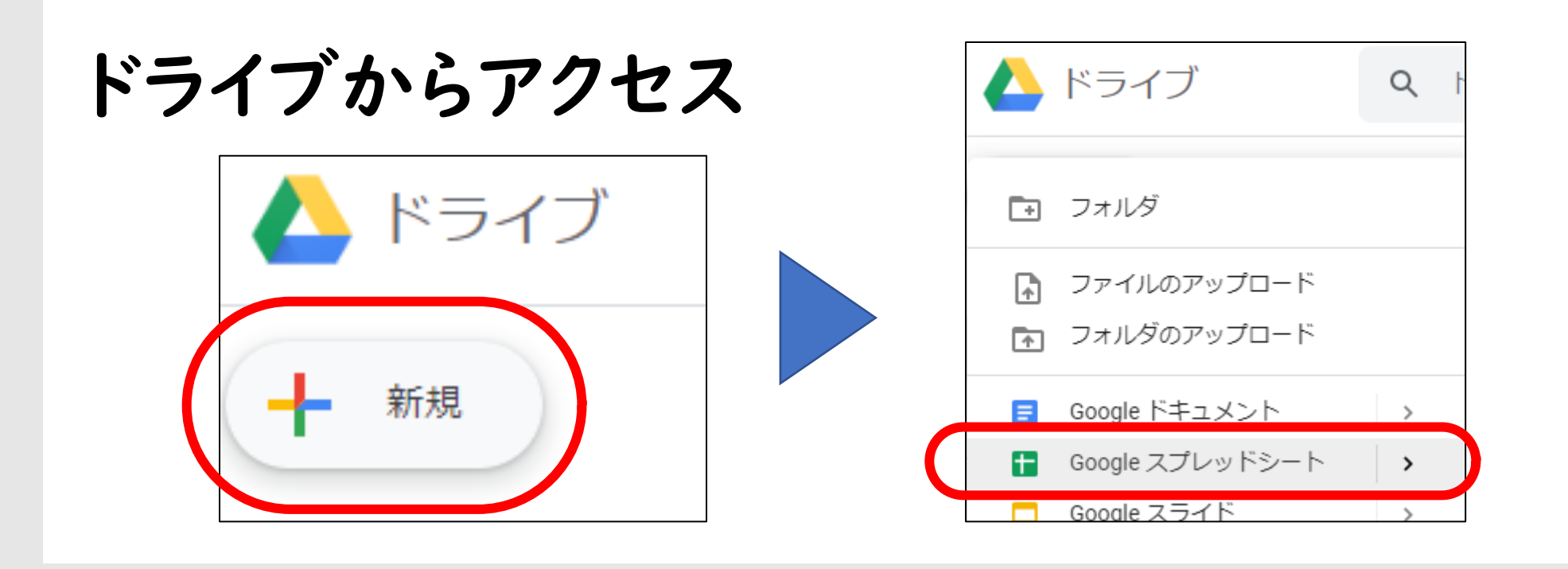

【スプレッドシート】ファイル名の変更

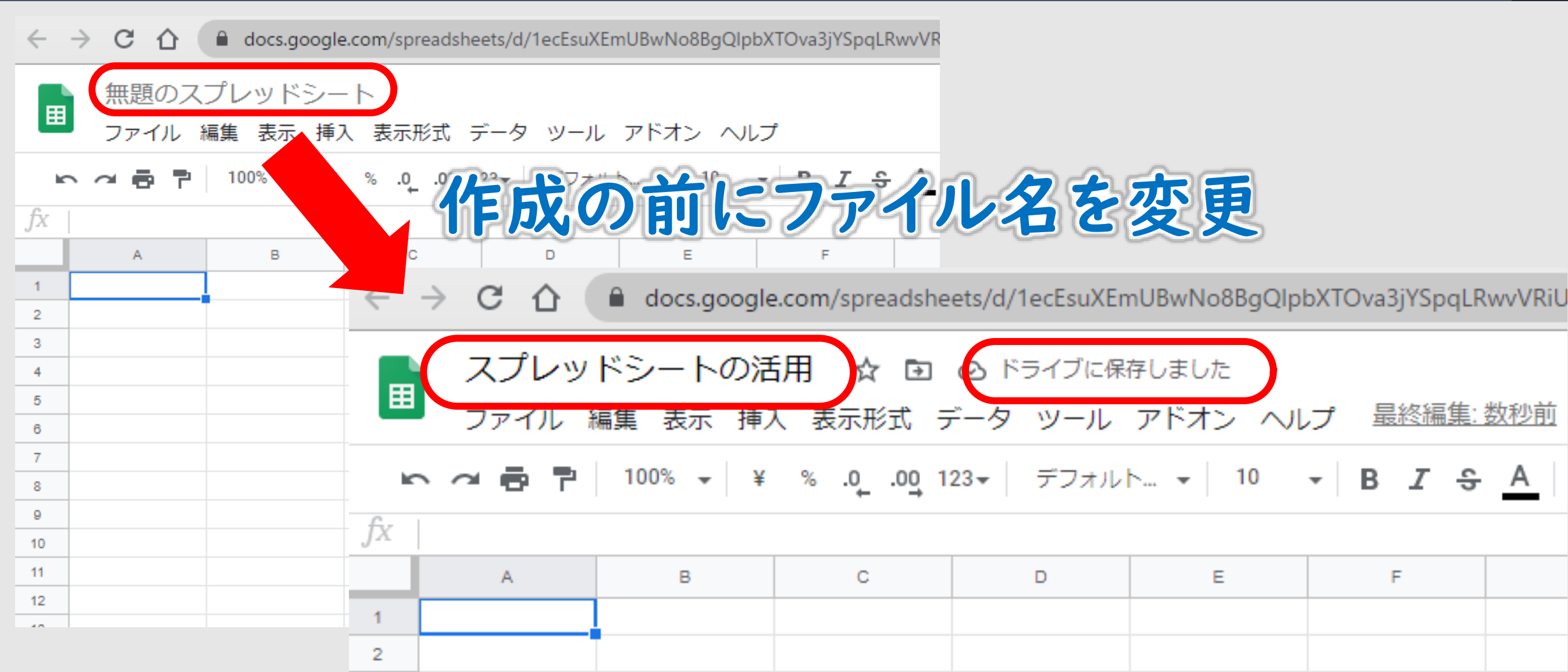

з

4

5

6

 $\overline{7}$ 

8

9

10

 $\mathbf{A}$   $\mathbf{A}$ 

 $\overline{A}$ 

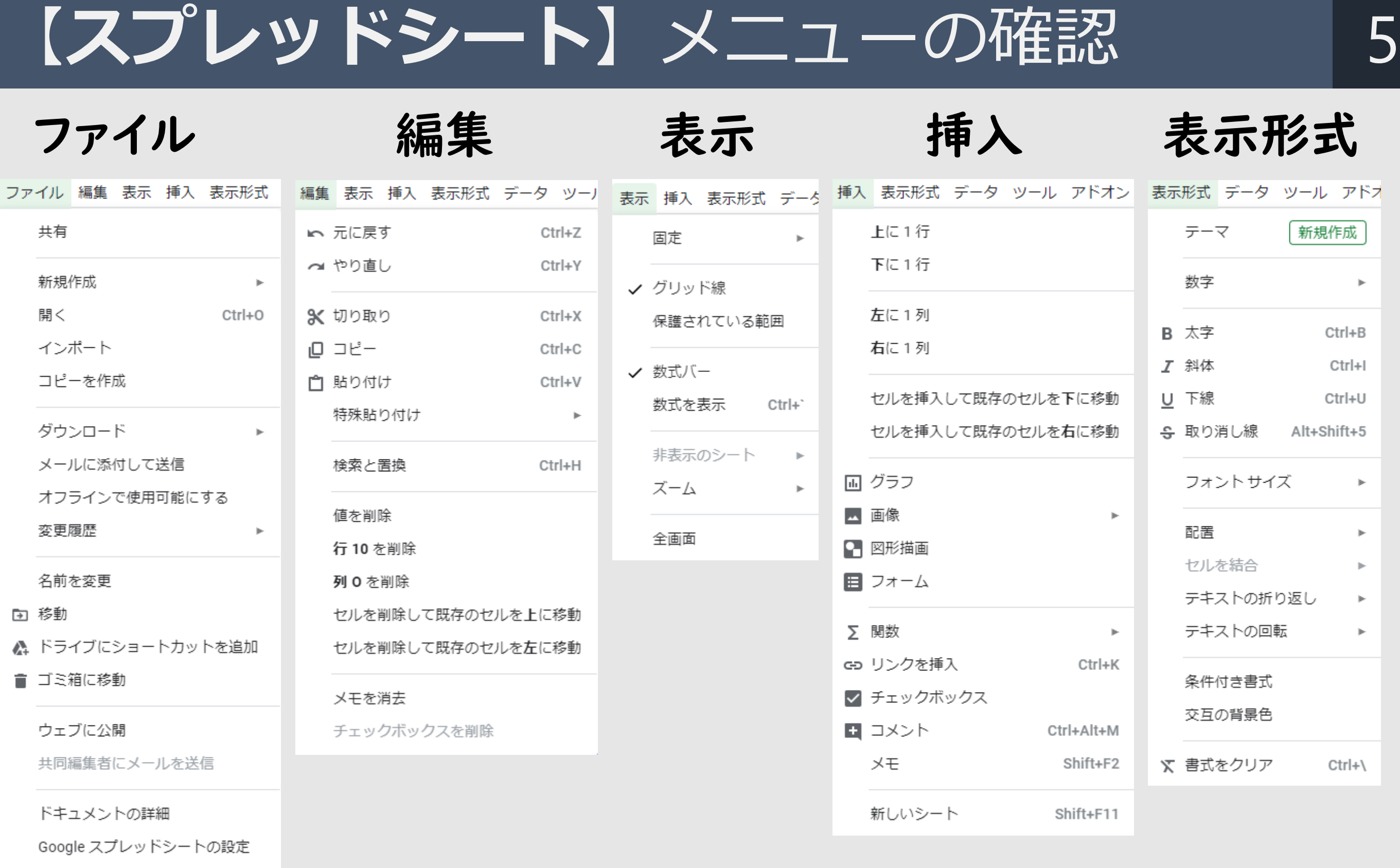

● 印刷

 $Ctrl + P$ 

様々な、メニューバーの項目があります。

### 【スプレッドシート】メニューの確認 6 データ ツール アドオン ヘルプ アドオン ヘルプ 最終編集:2時間前 ヘルプ 最終編集:2時間前 データ ツール アドオン ヘルプ 最終編集 ツール アドオン ヘルプ 最終編集:2 列0を基準にA→Zでシートを並べ替え ■ フォームを作成 スプレッドシートを メニューを検索 (Alt+/) もっと活用 列0を基準にZ→Aでシートを並べ替え アドオンをインストールす ○ スクリプトエディタ スプレッドシートのヘルプ ると、スプレッドシートに 範囲を並べ替え ⊙ マクロ

 $\mathbbmss{P}$ 

 $\mathbb{R}^2$ 

スペルチェック

通知ルール

シートを保護

☆ ユーザー補助設定

✔ オートコンプリートを有効にする

アクティビティ ダッシュボード

- ▼ フィルタを作成
- フィルタ表示

新規作成

- テ スライサー
	- データの入力規則
	- ピボット テーブル
	- 範囲をランダム化
	- 名前付き節囲
	- 保護されたシートと範囲
	- テキストを列に分割
	- 重複を削除
	- 空白文字を削除
	- グループ化
	- グループ化を解除

# アップデートに伴って変更になる場合あり

### Alt+shit ニューの下にツールバーあり 作業を効率的に行うアイコンが多数備わっている

他の機能を追加できます。

ドキュメントのアドオン

アドオンを取得

アドオンを管理

トレーニング

更新情報

問題を報告

関数リスト

不正行為 / 著作権侵害を報告

画 キーボード ショートカット

 $Ctrl+/$ 

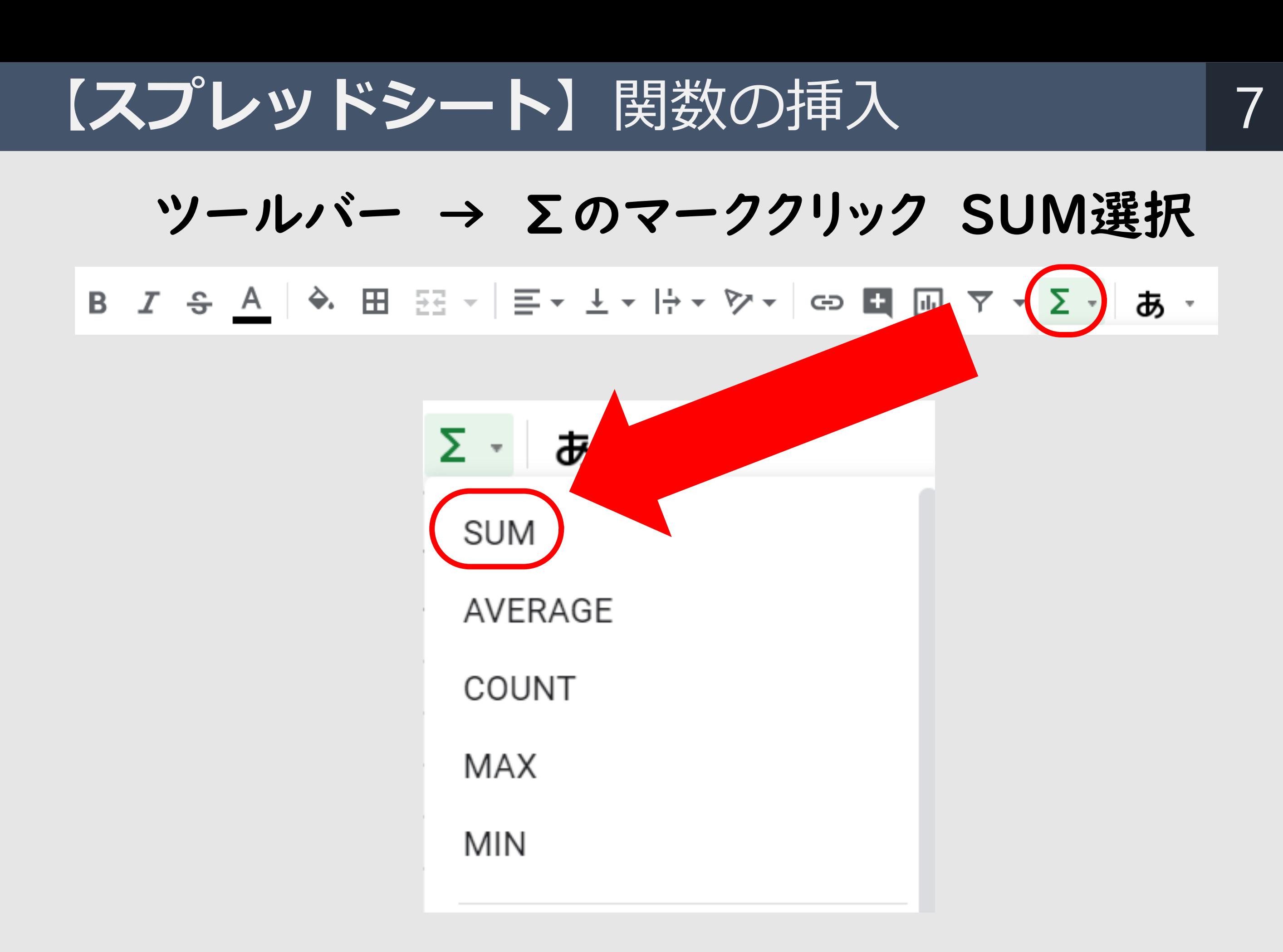

Copyright 2020 © Okayama Prefectural Education Center

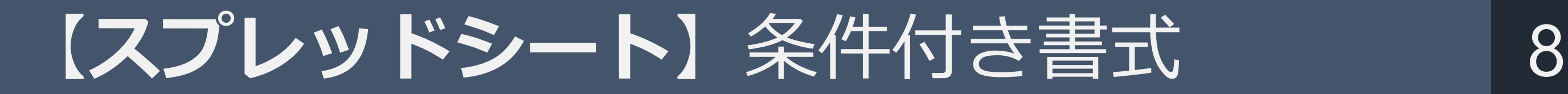

### 範囲選択 → 右クリック → 条件付き書式

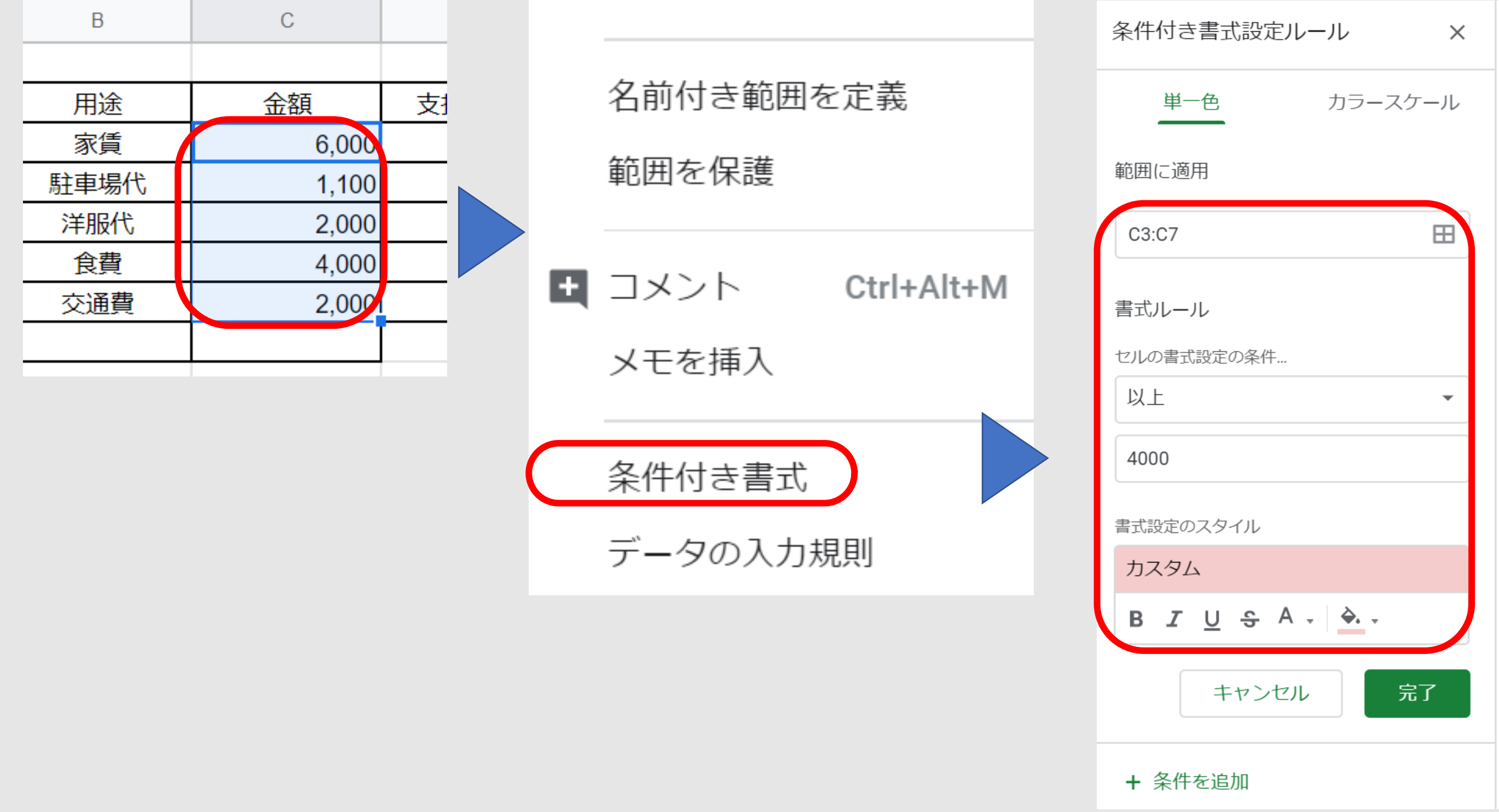

【スプレッドシート】グラフの挿入① 9

## 範囲選択 → データ探索 → グラフ選択 挿入

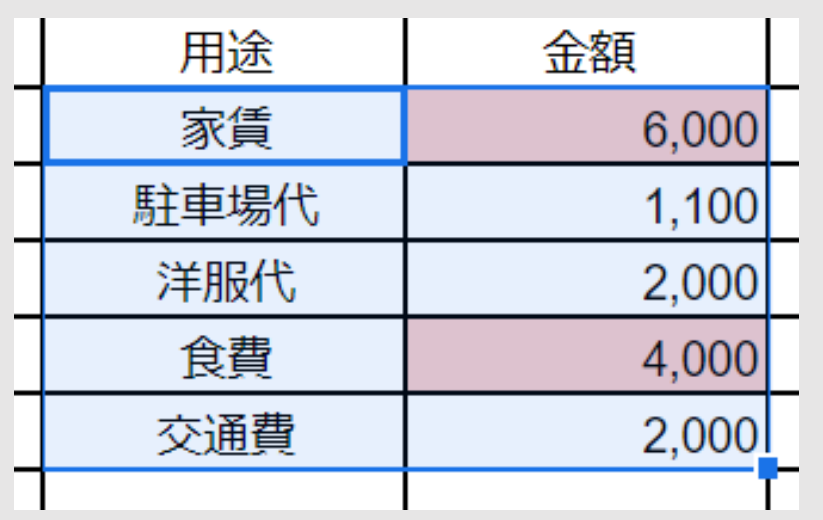

A.

 $\overline{\mathcal{R}}$ 

 $\mathbf{\hat{ }}$ 

 $\left\{ 1, 1 \right\}$ 

夕探索

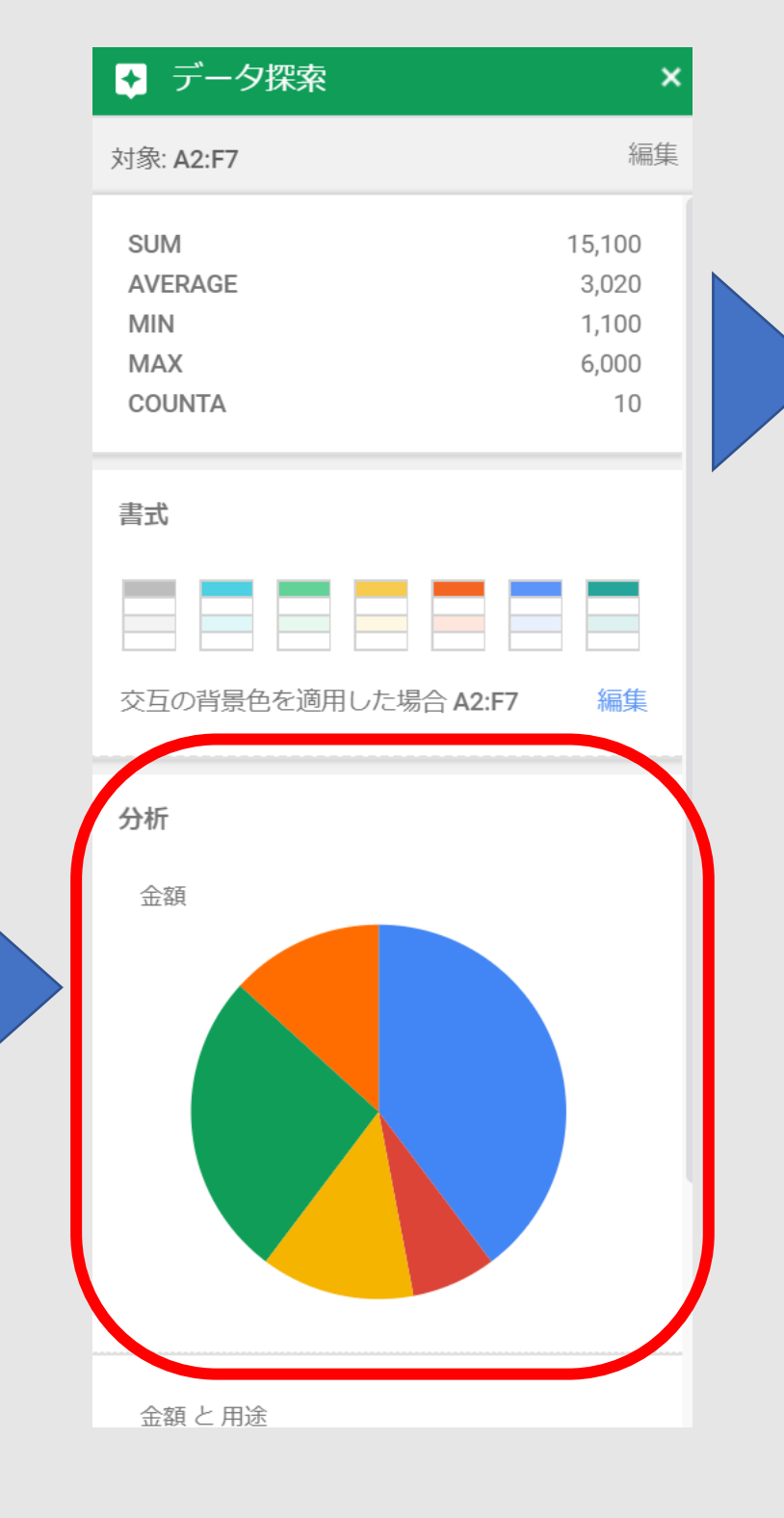

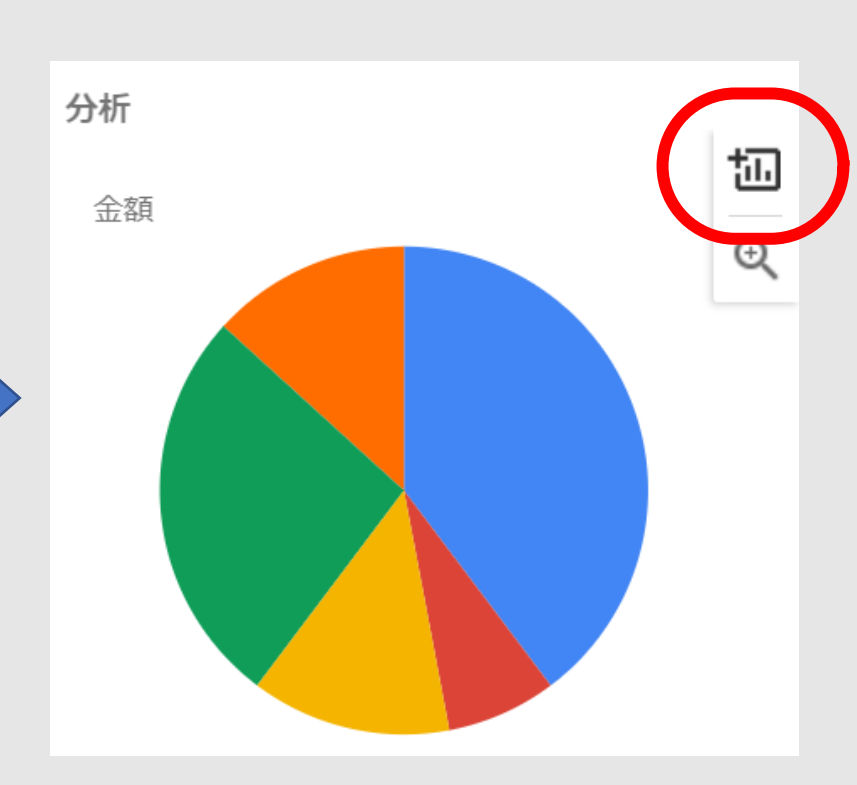

最適な グラフを 自動で提案

【スプレッドシート】グラフの挿入② 10

## 範囲選択 → 挿入 → グラフ → エディタで設定

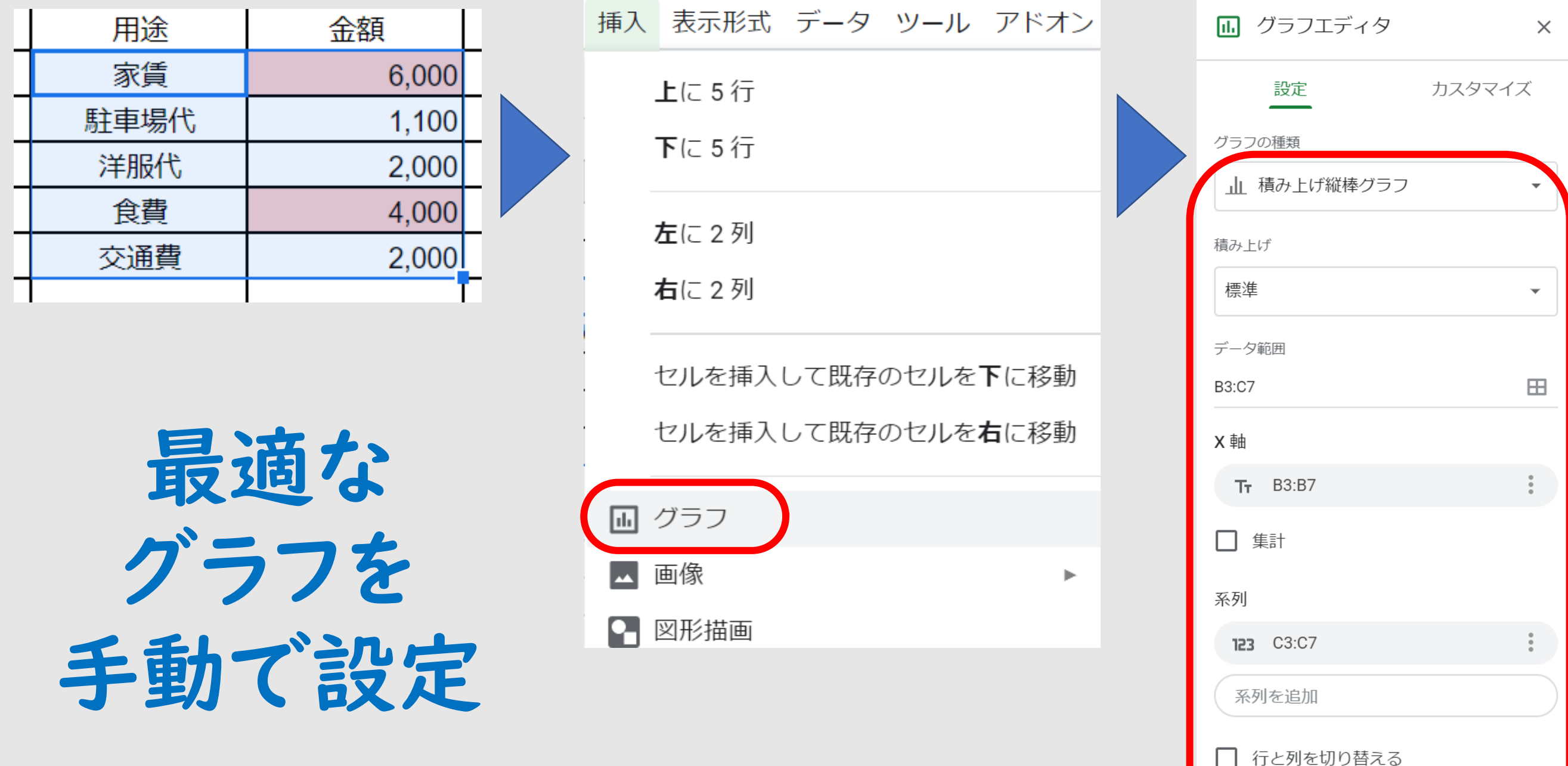

□ 行3を見出しとして使用

## 【スプレッドシート】演習 作ってみましょう! 11

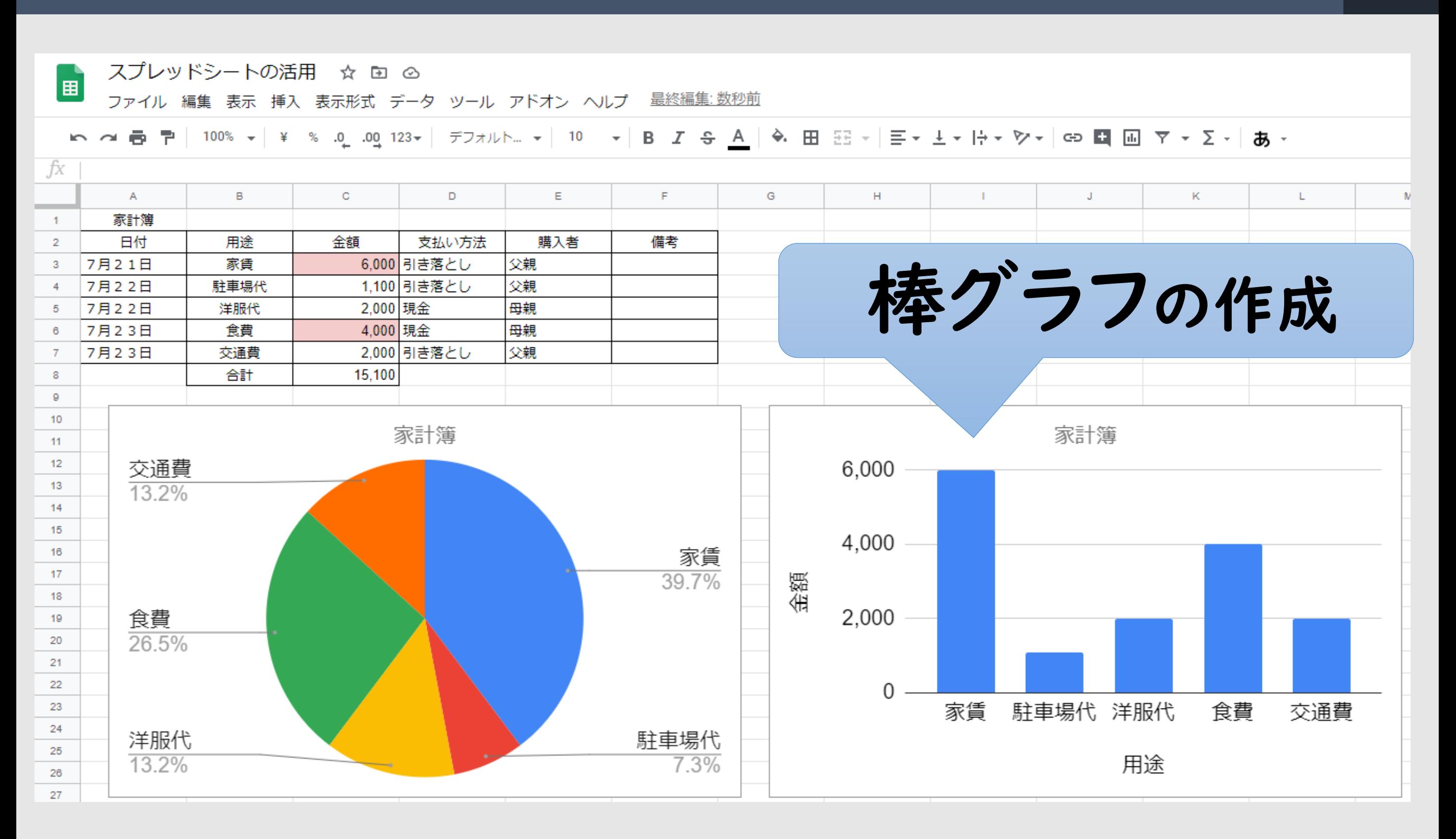